# MOUNT DE SALES AND MICROSOFT IN EDUCATION

04/21/2016 - MEEC Conference

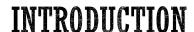

- Matas Webb Technology Administrator
  mwebb@mountdesales.org
- Lindsey Murphy Director of Educational Technology
  lmurphy@mountdesales.org

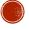

#### BACKGROUND

- Private High School in Baltimore County with ~500 Students and ~80
  Faculty & Staff
- After testing all types of Devices and visiting areas schools decided on a Windows 8 / 10 Platform
- Began Implementing Office 365 in Summer 2013
- Provided teachers Microsoft Surface Pro's in Spring 2014
- BYOD Windows 8 /10 1 to 1 Program began on a small scale in 2015

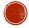

#### WHY

- Familiar platform for everyone Everyone has used Microsoft Office and Windows
- Cloud options better integrated into full blown Office Suite
- Onenote
- Classroom Management
- Low Cost / Wide Range of Device Price Options

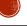

#### OVERVIEW OF PROGRAM'S & FEATURES

- Microsoft programs to enhance the learning process:
  - OneDrive for Business Syncing to devices
  - OneNote
  - Class Notebooks
  - OfficeMix
  - Sway
  - Skype for Business (teacher communication)
  - Exchange (E-Mail)
  - Bing in the Classroom

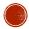

# **OFFICE 365 WITH STUDENTS**

- Students have free access to Office Suite
- Single Logon Office 365, Wireless, School PC's, Third Parties, and Email with AD Connect
- Online collaboration with Word, Excel, PowerPoint
- Access to Files from anywhere on any Device

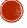

#### **ONEDRIVE**

- Online File Storage
- Syncs with device for Offline use
- Cross Platform Android, iOS, etc
- Files accessible anywhere
- Backup for student files

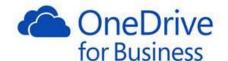

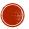

#### **ONENOTE**

#### For Teachers

- Easy organization of all course materials
- Class Notebooks
  - Communication of class materials to students
  - Collaboration space for students
  - Fast and easy review of student work
- Department collaboration

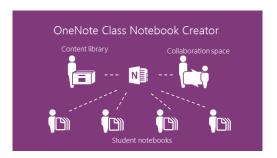

#### **For Students**

- Streamlined notetaking
- Personalized organization
- Access to all teacher & course materials
- Collaboration

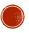

# **OFFICEMIX**

- mix.office.com (Office 365 login)
- Make a PowerPoint presentation interactive
- Embed quizzes, polls, videos, apps, other interactive content
- Annotate over slides
- Record voice and/or video
- Share via link

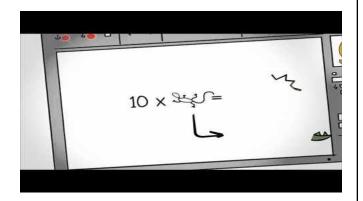

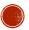

# **OFFICEMIX**

See statistics on each user

- · Responses, score
- Time spent total and each slide
- % correct for whole class and individual students

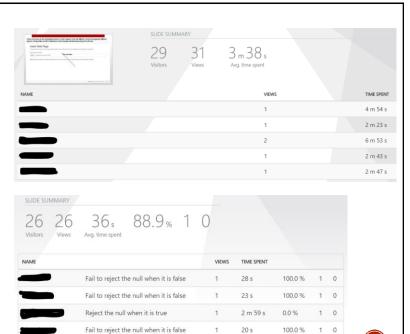

5

# **OFFICEMIX**

- Statistics by visitor
  - Completion
  - % correct
  - Time spent

| NAME | SLIDE PROGRESS | QUIZZES AND POLLS NO. | CORRECT | APPS NO. | TIME SPENT OVERALL |
|------|----------------|-----------------------|---------|----------|--------------------|
|      | 100% Completed | 6                     | 100%    | 1        | 1 h 12 m           |
|      | 80% Completed  | 3                     | 0%      | 1        | 44 m 54 s          |
|      | 100% Completed | 6                     | 100%    | 1        | 45 m 36 s          |
|      | 100% Completed | 6                     | 100%    | 1        | 38 m 41 s          |
|      | 100% Completed | 6                     | 100%    | 1        | 28 m 12 s          |
|      | 100% Completed | 6                     | 50%     | 1        | 1 h                |

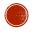

# **OFFICEMIX**

- Statistics by question
  - Individual student answers to each question

|                                                                                                    | DESCRIBE TYPE II ERROR AND ITS CONSEQUENCES IN THIS SITUATION.                                                                                                    | WHICH TYPE OF ERROR IS LESS DAMAGING IN THIS SITUATION, AND WHY?                                  | LIST THREE WAYS TO<br>INCREASE THE<br>POWER OF A TEST                    | WHICH OF<br>THE<br>FOLLOWING<br>REPRESENTS<br>TYPE II<br>ERROR? | WHICH OF<br>THE<br>FOLLOWING<br>REPRESENTS<br>THE POWER<br>OF A TEST? |
|----------------------------------------------------------------------------------------------------|----------------------------------------------------------------------------------------------------|---------------------------------------------------------------------------------------------------|--------------------------------------------------------------------------|-----------------------------------------------------------------|-----------------------------------------------------------------------|
| when it is actually true. In this situation                                                                                                    | Type II fails to reject the null hypothesis when it is actually false. In this situation the p-value is greater than .05.                                                                                                    | Type 1 is less damaging because is heas less damaging side effects.                               | increase the<br>probability,<br>increase the H0<br>and increase the<br>ß | Fail to<br>reject the<br>null when<br>it is false               | The probability of rejecting the null hypothesis when it is false     |
| approval even though the proportion of people who experience side effects is 0.05. The consequences are that even though the approval is revisited the | The proportion of peoples side effects is<br>greater than 0.05 but the agency does not<br>revisit its approval. The consequences are<br>people are having bad side effects, when<br>they really could be fixed if the aprroval<br>was revisted. | Type one because the side effect is staying the same at 0.05 and is not increasing like Type twos |                                                                          |                                                                 |                                                                       |

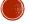

## **SWAY**

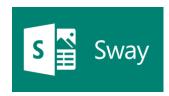

- sway.com (Office 365 login)
- Add text, images, videos, etc. to a streamlined online presentation
- Easily drag and drop content to add or rearrange
- Quickly & easily move between storyline mode and preview mode
- Choose from layouts that scroll vertically or horizontally
- · Change 'importance' or 'emphasize' images or text
- Collaborate with others
- Intro to Sway: <a href="https://sway.com/vT57Q hSB7aLcyw">https://sway.com/vT57Q hSB7aLcyw</a>
- Sway in the Classroom: <a href="https://sway.com/xlATgaNOpMbom7fm">https://sway.com/xlATgaNOpMbom7fm</a>

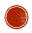

## BING IN THE CLASSROOM

- Education Focused
- Ad-Free Search
- Safer
- More Private
- School Wide Enabled at your Internet connection not browser
- Lesson Plans, Word of the Day, On this Day
- Registration: <a href="https://www.bing.com/classroom">https://www.bing.com/classroom</a>

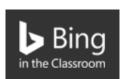

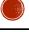

# PROFESSIONAL DEVELOPMENT

- One program at a time!
- Individualize training as necessary various levels
- SHOW examples of how the program can be used
- Allow plenty of time for individual exploration w/access to expert
- Don't forget about training STUDENTS!!

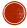

# PILOTING & WHATS NEXT

- Skype for Business
- Classroom Dashboard Integration with SiS & Classroom Notebooks
- InTune Mobile Device Management
- Bing Pulse Real Time Voting and Poling

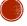

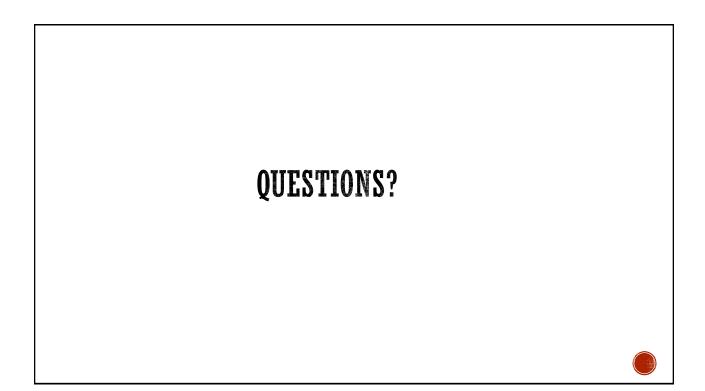